# Oracle® Retail Brand Compliance Management Cloud Service Release Readiness Guide

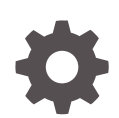

Release 22.1.201.0 F53996-02 June 2022

ORACLE

Oracle Retail Brand Compliance Management Cloud Service Release Readiness Guide, Release 22.1.201.0

F53996-02

Copyright © 2022, Oracle and/or its affiliates.

This software and related documentation are provided under a license agreement containing restrictions on use and disclosure and are protected by intellectual property laws. Except as expressly permitted in your license agreement or allowed by law, you may not use, copy, reproduce, translate, broadcast, modify, license, transmit, distribute, exhibit, perform, publish, or display any part, in any form, or by any means. Reverse engineering, disassembly, or decompilation of this software, unless required by law for interoperability, is prohibited.

The information contained herein is subject to change without notice and is not warranted to be error-free. If you find any errors, please report them to us in writing.

If this is software or related documentation that is delivered to the U.S. Government or anyone licensing it on behalf of the U.S. Government, then the following notice is applicable:

U.S. GOVERNMENT END USERS: Oracle programs (including any operating system, integrated software, any programs embedded, installed or activated on delivered hardware, and modifications of such programs) and Oracle computer documentation or other Oracle data delivered to or accessed by U.S. Government end users are "commercial computer software" or "commercial computer software documentation" pursuant to the applicable Federal Acquisition Regulation and agency-specific supplemental regulations. As such, the use, reproduction, duplication, release, display, disclosure, modification, preparation of derivative works, and/or adaptation of i) Oracle programs (including any operating system, integrated software, any programs embedded, installed or activated on delivered hardware, and modifications of such programs), ii) Oracle computer documentation and/or iii) other Oracle data, is subject to the rights and limitations specified in the license contained in the applicable contract. The terms governing the U.S. Government's use of Oracle cloud services are defined by the applicable contract for such services. No other rights are granted to the U.S. Government.

This software or hardware is developed for general use in a variety of information management applications. It is not developed or intended for use in any inherently dangerous applications, including applications that may create a risk of personal injury. If you use this software or hardware in dangerous applications, then you shall be responsible to take all appropriate fail-safe, backup, redundancy, and other measures to ensure its safe use. Oracle Corporation and its affiliates disclaim any liability for any damages caused by use of this software or hardware in dangerous applications.

Oracle, Java, and MySQL are registered trademarks of Oracle and/or its affiliates. Other names may be trademarks of their respective owners.

Intel and Intel Inside are trademarks or registered trademarks of Intel Corporation. All SPARC trademarks are used under license and are trademarks or registered trademarks of SPARC International, Inc. AMD, Epyc, and the AMD logo are trademarks or registered trademarks of Advanced Micro Devices. UNIX is a registered trademark of The Open Group.

This software or hardware and documentation may provide access to or information about content, products, and services from third parties. Oracle Corporation and its affiliates are not responsible for and expressly disclaim all warranties of any kind with respect to third-party content, products, and services unless otherwise set forth in an applicable agreement between you and Oracle. Oracle Corporation and its affiliates will not be responsible for any loss, costs, or damages incurred due to your access to or use of third-party content, products, or services, except as set forth in an applicable agreement between you and Oracle.

# **Contents**

## 1 [Feature Summary](#page-5-0)

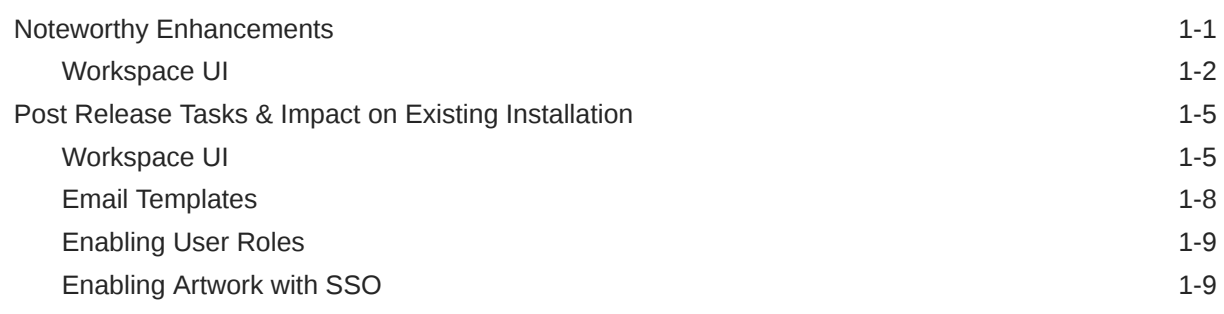

## 2 [Browser Requirements](#page-14-0)

3 [Noteworthy Resolved Issues](#page-15-0)

## 4 [Deprecated Features](#page-17-0)

## Preface

This guide outlines the information you need to know about Oracle Retail Brand Compliance Management Cloud Service new or improved functionality in this update, and describes any tasks you might need to perform for the update. Each section includes a brief description of the feature, the steps you need to take to enable or begin using the feature, any tips or considerations that you should keep in mind, and the resources available to help you.

#### **Audience**

This document is intended for the users and administrators of the Oracle Retail Brand Compliance Management Cloud Service.

#### **Documentation Accessibility**

For information about Oracle's commitment to accessibility, visit the Oracle Accessibility Program website at [http://www.oracle.com/pls/topic/lookup?](http://www.oracle.com/pls/topic/lookup?ctx=acc&id=docacc) [ctx=acc&id=docacc](http://www.oracle.com/pls/topic/lookup?ctx=acc&id=docacc)

#### **Access to Oracle Support**

Oracle customers that have purchased support have access to electronic support through My Oracle Support. For information, visit [http://www.oracle.com/pls/topic/](http://www.oracle.com/pls/topic/lookup?ctx=acc&id=info) [lookup?ctx=acc&id=info](http://www.oracle.com/pls/topic/lookup?ctx=acc&id=info) or visit<http://www.oracle.com/pls/topic/lookup?ctx=acc&id=trs> if you are hearing impaired.

#### **Customer Support**

To contact Oracle Customer Support, access My Oracle Support at the following URL:

#### <https://support.oracle.com>

When contacting Customer Support, please provide the following:

- Product version and program/module name
- Functional and technical description of the problem (include business impact)
- Detailed step-by-step instructions to re-create
- Exact error message received
- Screen shots of each step you take

#### **Oracle Help Center (docs.oracle.com)**

Oracle Retail product documentation is available on the Oracle Help Center at [https://](http://docs.oracle.com/en/industries/retail/) [docs.oracle.com/en/industries/retail/index.html](http://docs.oracle.com/en/industries/retail/).

(Data Model documents can be obtained through My Oracle Support.)

#### **Comments and Suggestions**

Please give us feedback about Oracle Retail Help and Guides. You can send an e-mail to: retail-doc\_us@oracle.com

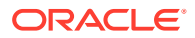

#### **Oracle Retail Cloud Services and Business Agility**

Oracle Retail Brand Compliance Management Cloud Service is hosted in the Oracle Cloud with the security features inherent to Oracle technology and a robust data center classification, providing significant uptime. The Oracle Cloud team is responsible for installing, monitoring, patching, and upgrading retail software.

Included in the service is continuous technical support, access to software feature enhancements, hardware upgrades, and disaster recovery. The Cloud Service model helps to free customer IT resources from the need to perform these tasks, giving retailers greater business agility to respond to changing technologies and to perform more value-added tasks focused on business processes and innovation.

Oracle Retail Software Cloud Service is acquired exclusively through a subscription service (SaaS) model. This shifts funding from a capital investment in software to an operational expense. Subscription-based pricing for retail applications offers flexibility and cost effectiveness.

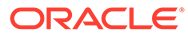

# <span id="page-5-0"></span>1 Feature Summary

This chapter describes the feature enhancements in this release.

### **Note:**

Oracle Retail has adopted a new numbering system to correlate the release numbers with Major Updates and the calendar for better clarity. The first two digits are the calendar year; the next digit is the Major release number; the third three digits reflect the calendar quarter and the month within that quarter; and the final digit represents the hot fix sequence.

## Noteworthy Enhancements

This guide outlines the information you need to know about new or improved functionality in the Oracle Retail Brand Compliance Management Cloud Service update and describes any tasks you might need to perform for the update. Each section includes a brief description of the feature, the steps you need to take to enable or begin using the feature, any tips or considerations that you should keep in mind, and the resources available to help you.

#### **Note:**

Where new fields, User Interface (UI) changes, or glossary entries are introduced as part of a change, the portal owner may need to apply their own translations of the core system text.

#### **Column Definitions**

- **Feature:** Provides a description of the feature being delivered.
- **Module Impacted:** Identifies the module impacted associated with the feature, if any.
- **Scale:** Identifies the size of the feature. Options are:
	- **Small:** These UI or process-based features are typically comprised of minor field, validation, or program changes. Therefore, the potential impact to users is minimal.
	- Large: These UI or process-based features have more complex designs. Therefore, the potential impact to users is higher.
- **Delivered:** Is the new feature available for use immediately after upgrade or must the feature be enabled or configured? If no, the feature is non-disruptive to end users and action is required (detailed steps below) to make the feature ready to use.
- **Customer Action Required:** You must take action before these features can be used. These features are delivered disabled and you choose if and when to enable them.

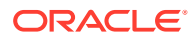

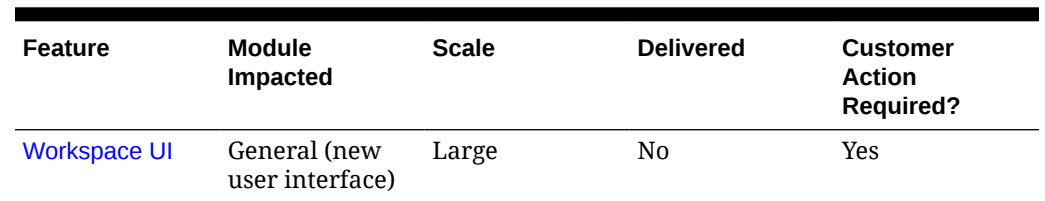

#### <span id="page-6-0"></span>**Table 1-1 Noteworthy Enhancements**

## Workspace UI

This release introduces the new User Interface (UI) design for Brand Compliance. It is based on the *Oracle JET* technology and *Redwood* theme, as used by other Oracle Retail applications.

The full transition to the new UI will be in phases, or *modules*. The first module delivers the *Workspace*, which provides a new home page, from where the user has access to the design and functionality of the new UI, and direct access to the areas of classic Brand Compliance modules that have yet to be converted.

Future modules will convert more of the application to the new UI, in some cases introducing new functionality, and new user experience for achieving existing functionality. The application will operate using concurrent user interfaces until the full transition is complete.

For existing installations, implementation of the new UI is initially optional, however, once enabled in an environment, it cannot be disabled. The recommendation is to plan a review phase with it enabled in the Stage environment, prior to a full implementation phase of enabling it in the Production environment.

The key features of the Workspace UI feature are as follows:

- Workspace is the new *home* page and navigation controls.
- Assignments are the user's tasks and urgent items.
- Announcements are news items and resources.
- A dashboard of KPI tiles for access to the full charts and tables.
- Seamless, single sign-on integration with the classic Brand Compliance user interface.
- A new user experience for the style and usability of navigation, forms, list views, and searches.

#### **Workspace Page**

The Workspace page replaces the classic Brand Compliance Home page as the hub of access to all areas of the application. From here, the user has access to the new Assignments, Announcements, and KPIs features, plus the classic Brand Compliance modules and submodules.

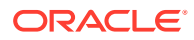

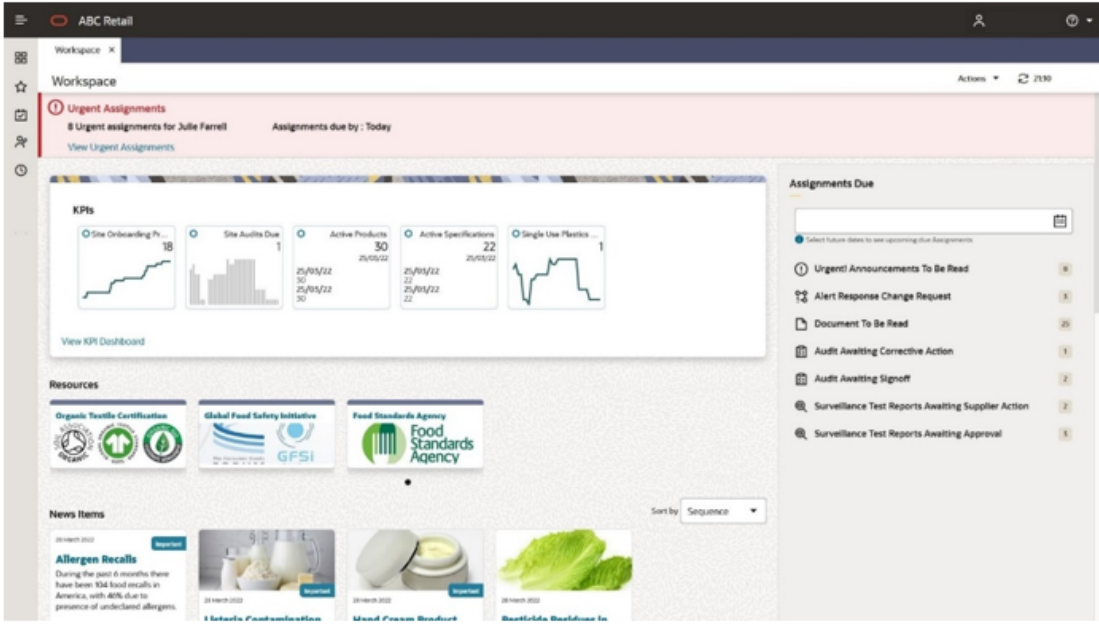

#### **Assignments**

Assignments are the equivalent to the Tasks and Urgent Items in classic Brand Compliance.

The **Urgent Assignments** banner appears at the top of the page if the user has any urgent assignments. It is similar to the Urgent Item Manger (UIM) app in classic Brand Compliance.

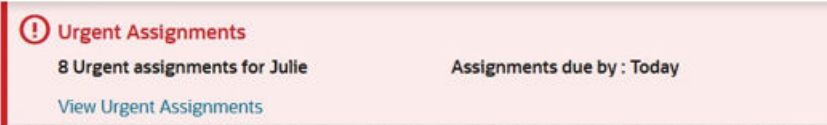

The **Assignments Due** pane shows all the user's assignments. It is similar to the Tasks app in classic Brand Compliance.

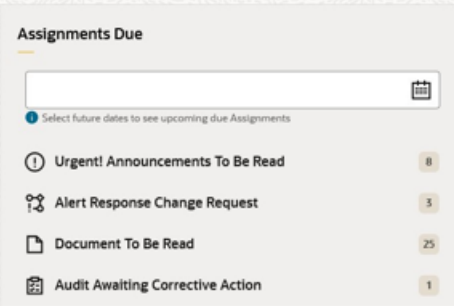

#### **Announcements**

Announcements are the equivalent of News Items in classic Brand Compliance. Announcements may be categorized as News Items or Resources. Both appear within the Workspace page, grouped separately.

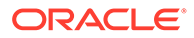

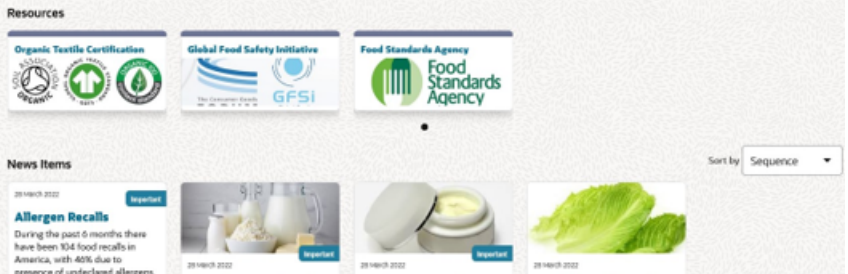

**Announcements** have similar features as the news items in classic Brand Compliance, including the categorization, targeting, and readership logging facilities. **Resources** are intended for more static announcements, such as links to external bodies or training resources.

#### **KPIs**

The KPIs dashboard allows the user to configure a set of Key Performance Indicator (KPI) report outputs to show as tiles within the Workspace page. Those available are the KPI report outputs that the user has access to within classic Brand Compliance. The tiles show a thumbnail representation of the KPI data; opening the tile shows the full size chart or table.

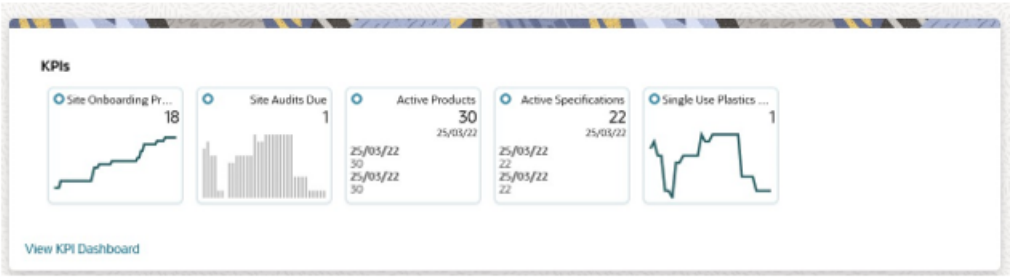

#### **Accessing Classic Brand Compliance**

Until the full transition is complete, the application will operate the Workspace and classic Brand Compliance user interfaces concurrently, with a seamless, single sign-on user experience.

The classic Brand Compliance navigation bar continues to show the modules and submodules that the user has access to, plus an option to access the Workspace page. The equivalent options are available in Workspace.

If Workspace is enabled, on login, the user is taken to the Workspace page, from where the options in the Tasks and Administration menus can be used to access the classic Brand Compliance modules and submodules.

While Workspace and classic Brand Compliance are operating concurrently, the navigation behavior is as follows:

- The Workspace page replaces the classic Brand Compliance Home page:
	- The Home page becomes a landing page, for the display of navigation related messages.
- Workspace and classic Brand Compliance open within separate browser sessions:
	- Closing one browser session does not affect the other.

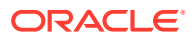

- Selecting a classic Brand Compliance option from Workspace will open a separate session.
- Selecting Workspace in classic Brand Compliance will prompt if a session is already open.
- Logout or time-out of one session affects all sessions.

## <span id="page-9-0"></span>Post Release Tasks & Impact on Existing Installation

The following post release tasks and impact on an existing installation must be taken into account as part of this release.

### Workspace UI

Enablement of the new Workspace UI functionality must be requested through My Oracle Support (MOS).

For existing installations, implementation of the new UI is initially optional, however, once enabled in an environment, it cannot be disabled. The recommendation is to plan a review phase with it enabled in the Stage environment, prior to a full implementation phase of enabling it in the Production environment.

The following tasks must be taken into account when planning for enablement of the Workspace UI.

#### **Announcements and News Items**

The most significant task is likely to be for *News Administrator* users to create Announcements for all currently published news items, as news is now published through the Workspace page. There is no facility for auto conversion or migration of existing News Items, so all current news must be republished as Announcements. Although not a direct replacement, consider also republishing any Home page Apps as Resources.

Prior to creation of the new Announcements, the Announcement Priority and Announcement Categories glossaries must be populated, and any images to be used added to the Photo Album.

General users will no longer have access to the classic Brand Compliance News Items, however the new Legacy News option does provide *News Administrator* users access to them, for archival purposes.

#### **KPIs**

Access to KPIs remains restricted to internal (retailer) users only, and only with *Advanced Reporting* access rights. Users now access their KPIs through the dashboard on the Workspace page. In order to populate the dashboard, the following is necessary:

- **1.** The relevant KPI reports must be configured, scheduled, and run, to generate the KPI report outputs (as per the current classic Brand Compliance Reports functionality).
- **2.** Users must now also be assigned access to a KPI using the new Manage Workspace KPIs option in the Reports module.
- **3.** Individual users must then configure their KPIs dashboard within Workspace, to select which KPIs they wish to view.

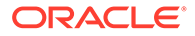

#### **Communication to Users**

Communicate the plans to enable Workspace to the user base, highlighting where there are likely to be changes to the way they use the application.

The key areas to consider for the first release are:

- The replacement of the Home page with the Workspace page, from where the user now accesses their tasks/urgent items (Assignments), news items (Announcements), and KPIs.
- The Workspace page is also where Favorites, Recent Items, Preferences, and Identity Provider profile are accessed.
- The general navigation changes include some minor differences in how the user accesses the classic Brand Compliance modules, accepts the Terms and Conditions, and completes the Supplier Registration wizard.
- The most significant change is for *News Administrator* users (see Announcements and News Items above).

Further details can be found in the *Oracle Retail Brand Compliance Management Cloud Service Workspace User Guide*.

#### **Permissions**

The Workspace UI feature requires the following the following to be added to the Permissions spreadsheet:

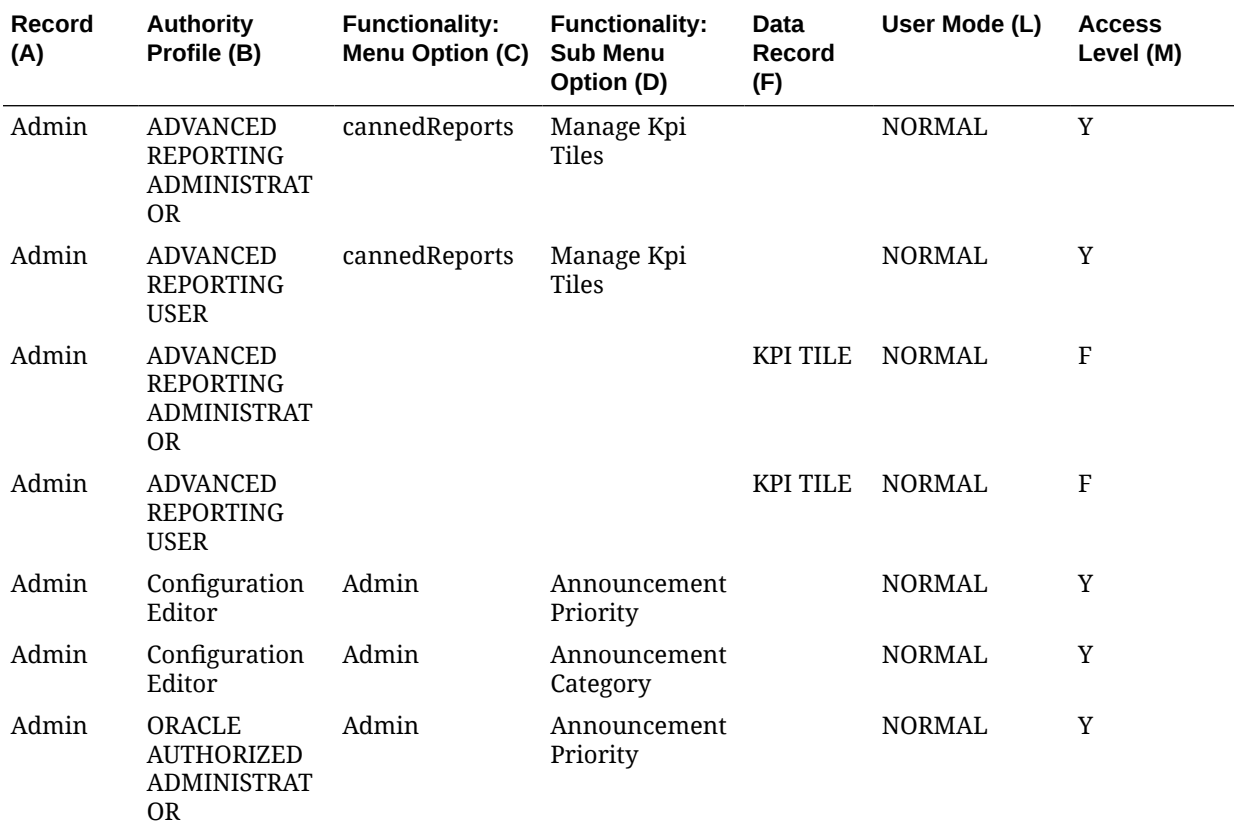

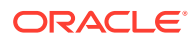

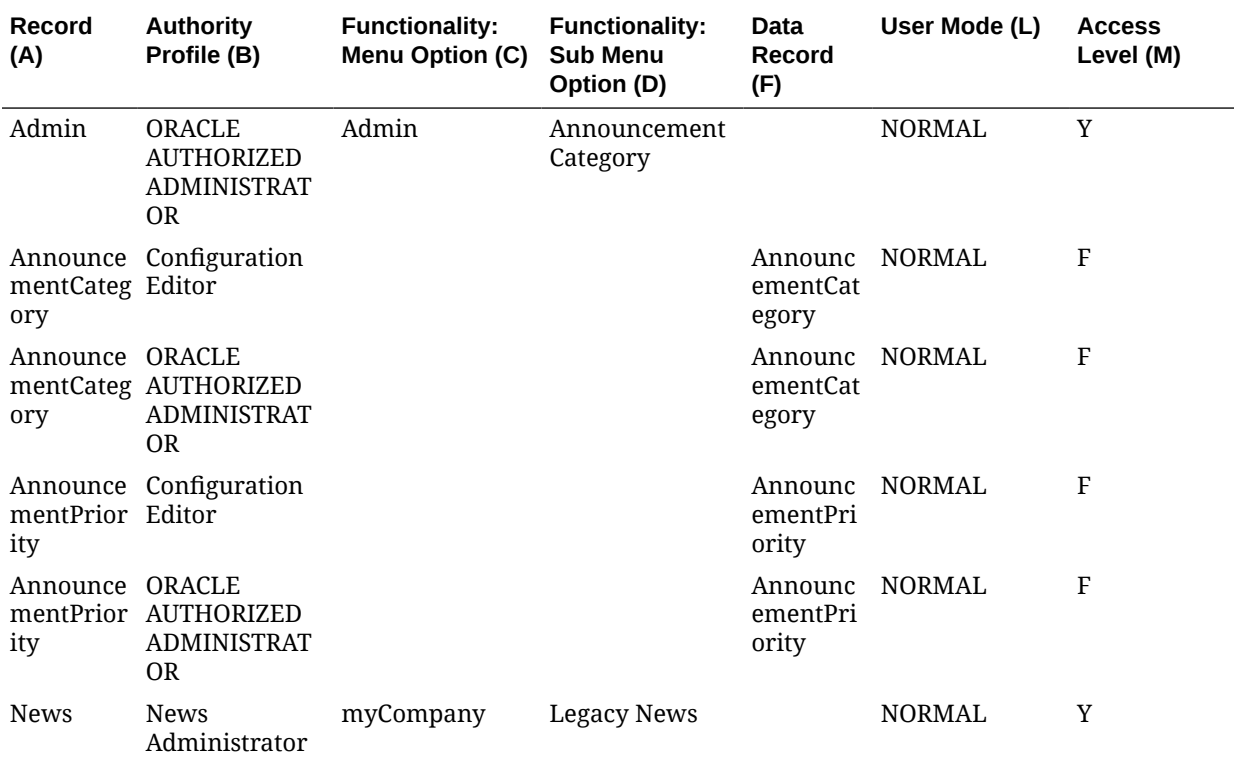

The instructions for downloading and uploading the amended Permissions spreadsheet are as follows:

- **1.** Log in as an Oracle Authorized Administrator user and go to Company > Admin > Roles & Permissions.
- **2.** Open the Permissions page.
- **3.** Download the active spreadsheet by selecting the row with *true* in the Active Permissions column, click *Download Selected*, and save locally.
- **4.** Edit the downloaded spreadsheet, make the changes described above, then save the spreadsheet.
- **5.** Upload the edited spreadsheet by clicking *Upload Permissions*, select the spreadsheet, and click *Ok*.
- **6.** Apply the changes by selecting the uploaded spreadsheet row, click *Process Selected*, and then click *Ok* to confirm.

#### **Style Sheets**

The Workspace UI feature requires the following to be added to the Core Theme CSS style sheet.

```
button.xaplui-main-menu-icon {
     background: url("../images/creations/icons/xaplUiIcon.png")
         no-repeat;
}
```
The instructions for editing the style sheet are as follows:

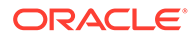

- <span id="page-12-0"></span>**1.** Log in as an Oracle Authorized Administrator user and go to Company > Admin > System Control.
- **2.** Select the Branding item from the left-hand menu.
- **3.** Click the link to download the orbc-theme.css style sheet.
- **4.** Edit the downloaded file. Add the above code to the end of the existing code, then save the changes.
- **5.** In the Branding section, select Actions > Edit.
- **6.** Click the Browse button next to orbc-theme.css.
- **7.** Select the modified orbc-theme.css file on your computer and click Open. This should upload the modified style sheet into the application.
- **8.** Select Actions > Save and Exit.
- **9.** Refresh the browser page using F5. The changes made to the style sheet should now be in effect.

#### **System Text**

Review the new Workspace UI components with a view to overriding any of the core system text and language translations.

### Email Templates

For the change to the new user email template, to include the Retail Home link, any language translation overrides required for the email text must be applied manually, by the retailer administrator.

The body text of the IDCS2 email template is now as follows:

password, and accept the Terms and Conditions.

```
Access via Retail Home is available at: ${retailHomeURL}. Direct 
portal access is available at: ${portalURL}.
#if ( $userIsRetailer )
This email has been sent to confirm you have been created as a new 
user on the $retailerName portal. Your user name is: ${userName}. Your 
registration was created by $createdByName (${createdByEmail}). Access 
via Retail Home is available at: ${retailHomeURL}. Direct portal 
access is available at: ${portalURL}.
#else
This email has been sent to confirm you have been created as a new 
user on the $portalName portal. Your user name is: $userName. Your 
registration was created by $createdByName ($createdByEmail). The 
website address is $portalURL.
#end
You will receive a separate email containing a link to your user 
profile. To complete your registration:
Step 1: On receipt of your Identity Management email, use the link in 
the email to set your password.
Step 2: Access the $portalName portal using your user name and
```
ORACLE

<span id="page-13-0"></span>This is an email automatically generated by the \$portalName portal, please contact \$supportEmail if you require assistance or believe this message has been sent to you in error.

The new template variables are:

- userIsRetailer Boolean, TRUE for retailer users, FALSE otherwise.
- retailHomeURL URL of the Retail Home instance for the current environment. If the environment variable RETAIL\_HOME\_URI is set, that value is used, otherwise the host context URL is used to determine the location.

## Enabling User Roles

If they do not already exist, configure the *Power User*, *Account Administrator*, *Assistant Technologist*, and *Site Inspector* user roles, and assign to the appropriate users.

## Enabling Artwork with SSO

Artwork is not a core Brand Compliance module, but a third-party add-on application. This process enables the integration with the third-party Artwork application, where it is used.

For existing installations that use the Artwork module, in order to configure single sign on (SSO) between Brand Compliance and the Artwork solution (using IDCS or OCI IAM authentication), the following steps must be taken by the Customer or their Partner:

- **1.** Ensure the MYARTWORK external system has been created in Brand Compliance PROD and STAGE.
- **2.** Raise an SR service requesting for creation of the Artwork Application for PROD and STAGE. The call back URLs and IDCS or OCI IAM URLs must be provided in the SR.
- **3.** Once created, you will be able to gather the Client ID and Client Secret from IDCS or OCI IAM.

Refer to the Artwork chapter in the *Oracle Retail Brand Compliance Management Cloud Service Administration Guide* for the full process for enabling Artwork with SSO.

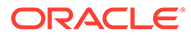

#### <span id="page-14-0"></span>**Note:**

Oracle Retail assumes that the retailer has ensured its Operating System has been patched with all applicable Windows updates.

The following browsers are supported:

- Mozilla Firefox
- Microsoft Edge
- Google Chrome (Desktop)

Microsoft has deprecated Internet Explorer 11 in Windows 10 and recommends using Edge as the default browser. Refer to the [Oracle Software Web Browser Support Policy](https://www.oracle.com/middleware/technologies/browser-policy.html) for additional information.

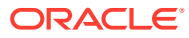

# <span id="page-15-0"></span>3 Noteworthy Resolved Issues

This following table highlights specific key fixes that are included in this release. In some cases, only a percentage of the overall fixed defects are listed.

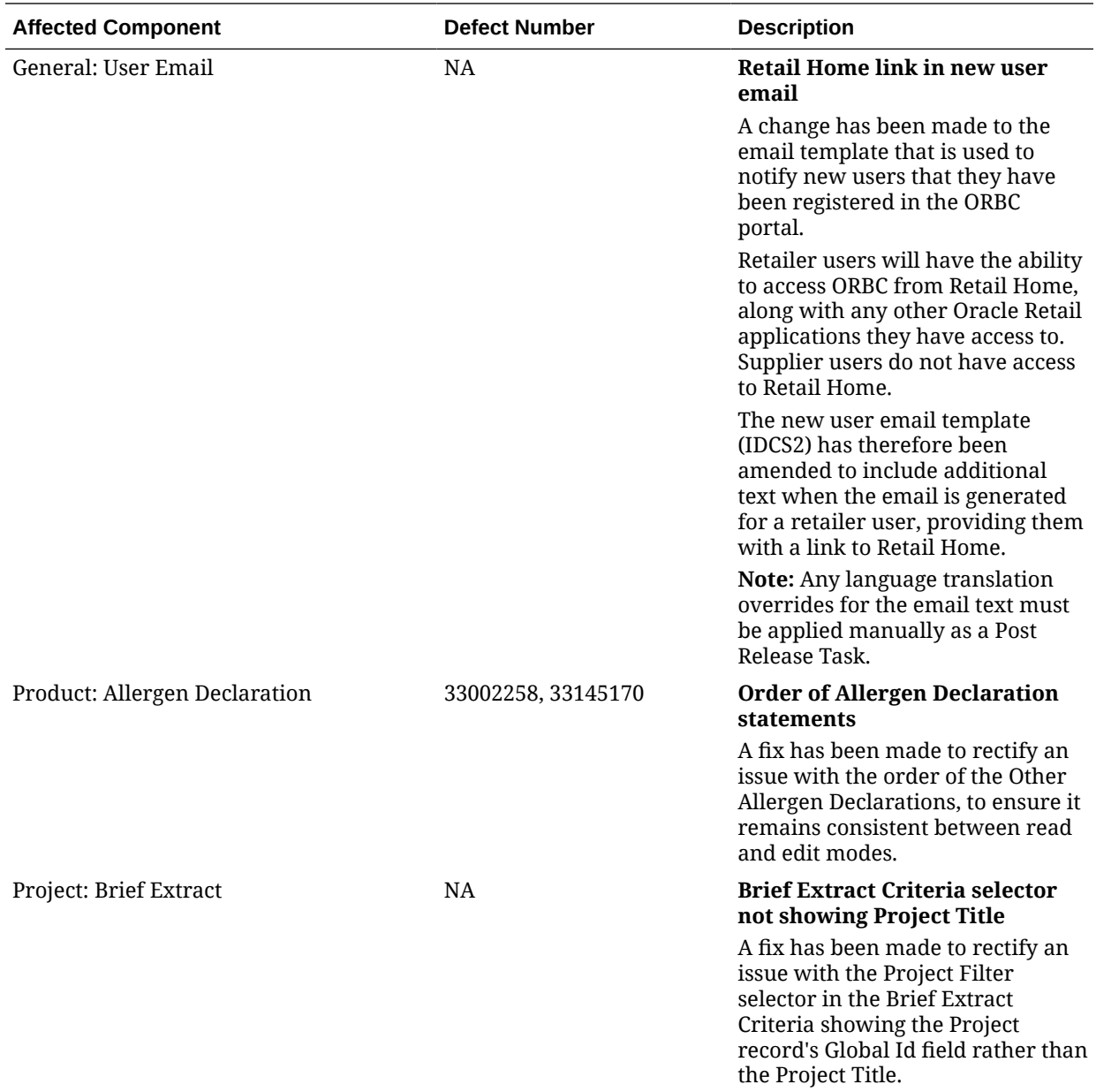

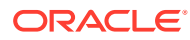

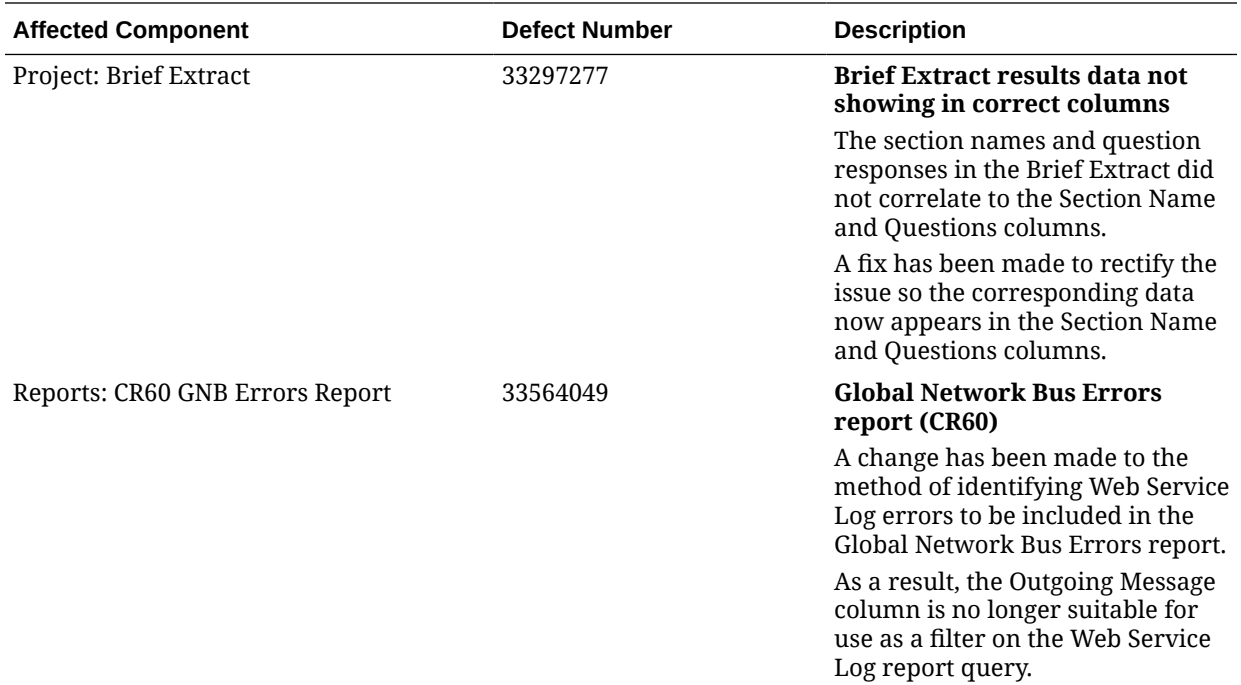

# <span id="page-17-0"></span>4 Deprecated Features

As part of the continuous delivery model for cloud services, features and technical components of a solution may be removed or replaced to enhance the security, performance, and overall quality of the cloud service. When this occurs, the deprecation of a feature or component will be announced in advance, allowing customers sufficient time to anticipate the change and transition to any enhanced replacement feature/component. After the deprecation is announced, the deprecated feature or component will remain in the solution until the planned removal date and will not be enhanced or made compatible with other new features.

For the full schedule of planned deprecations for this product, see the Deprecation Advisory accessed from the following MOS Documentation Library: Oracle Retail Brand Compliance Management Cloud Service Documentation Library at [Doc ID 2400174.1](https://support.oracle.com/epmos/faces/DocumentDisplay?id=2400174.1).

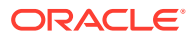